1 ネットワーク環境で使用する場合は、M7Alias から データファイル(M4data.mdb)の場所(エリアス) を変更してください。全てのクライアントマシンで、同じエリアスに設定することで、複数のマシンで Meet7 を動かすことができます。

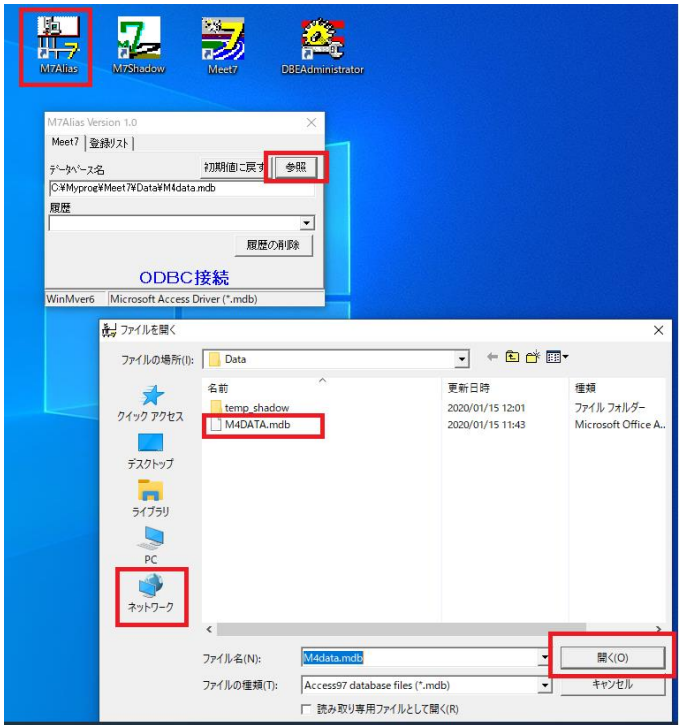

コントロールを制御することで、それぞれの機能に応じたモードでフォームを開くことができます。

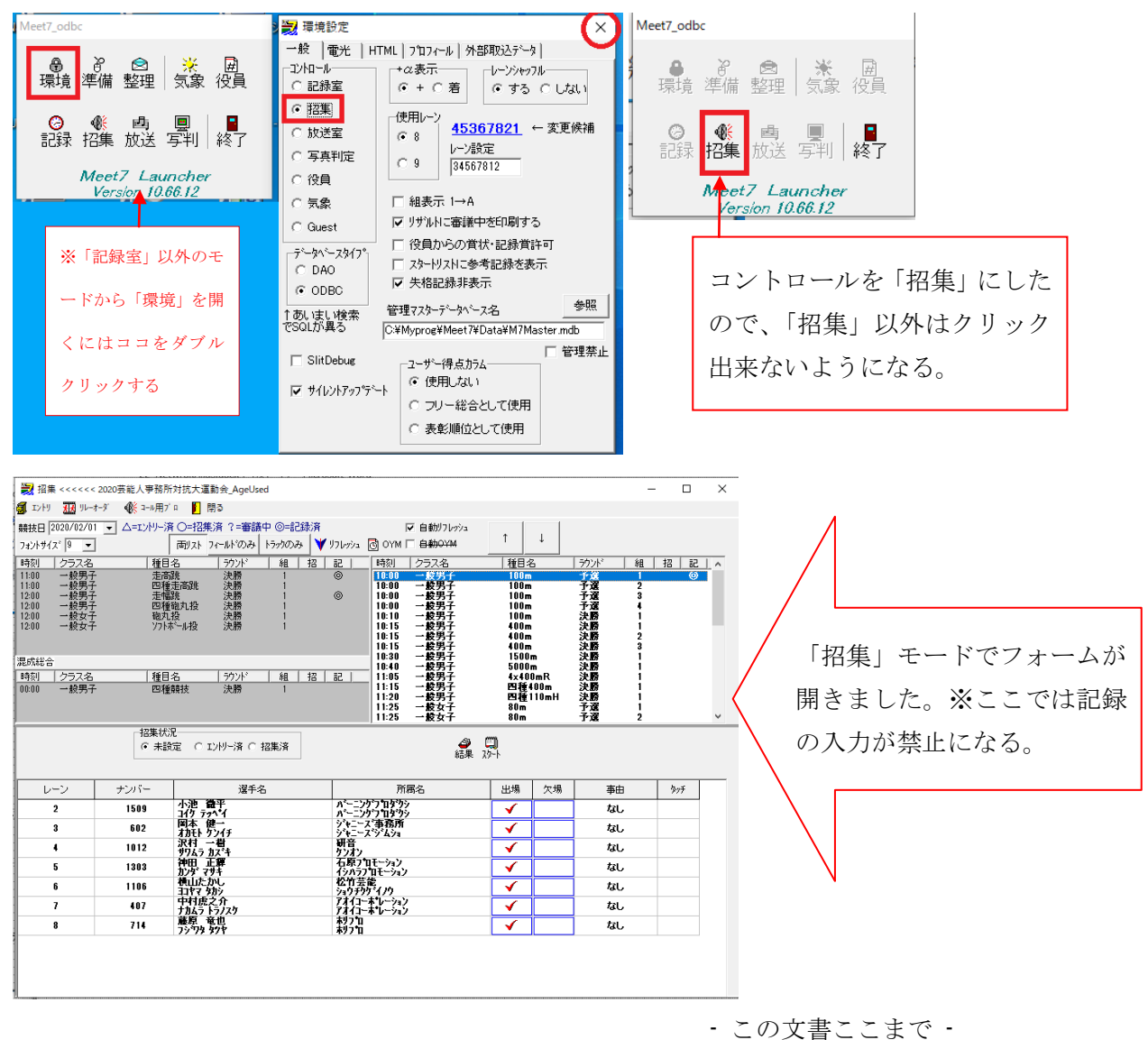